# **ClubRunner**

[Help Articles](https://www.clubrunnersupport.com/kb) > [District Help](https://www.clubrunnersupport.com/kb/district-help) > [District - Administration Guide](https://www.clubrunnersupport.com/kb/district-administration-guide) > [Reports](https://www.clubrunnersupport.com/kb/reports-3) > [How do I access](https://www.clubrunnersupport.com/kb/articles/how-do-i-access-club-size-growth-reports-district) [club size/growth reports? \(District\)](https://www.clubrunnersupport.com/kb/articles/how-do-i-access-club-size-growth-reports-district)

How do I access club size/growth reports? (District)

Michael C. - 2021-04-16 - [Reports](https://www.clubrunnersupport.com/kb/reports-3)

The **Club Size/Growth** report shows the District Club sizes, growth and details. To get to the Club size/growth report please follow the steps below.

- 1. To start, you must first login to your District website. Click **Member Login** at the top right and enter your details.
- 2. You are now logged in. To access the District Administration page, click on **Member Area** on the top right.
- 3. On the District Administration page, click on the **Reports** tab on the grey menu bar near the top. Then click **Club Size/Growth**.
- 4. This will take you to the **Club Size/Growth** report. The default page it displays is the **Club Size Comparison** report. This displays the total number of members in each Club and has a graph beside them to compare the Clubs.

#### **Club Size Comparison** Name **Total Members** Purple Metro  $Q<sub>1</sub>$ **Emerald County** 29 **Red Town** 27  $22$ **Azure Metro Blue Village**  $22$ **Green Town**  $22$ **Teal County**  $21$ 19 **Orange City** Plum Grove  $10$ Rotaract Azure (Rotaract Club)  $\mathbf{1}$

## **Club Size/Growth**

Club Size Comparison | Club Size Report | Club Growth Comparison | Club Growth Report

Total: 10 clubs

Total Members includes Active and Honorary members.

5. To see more information about the Club's members, click on the **Club Size Report**.

Club Size Comparison Club Size Report Club Growth Comparison | Club Growth Report

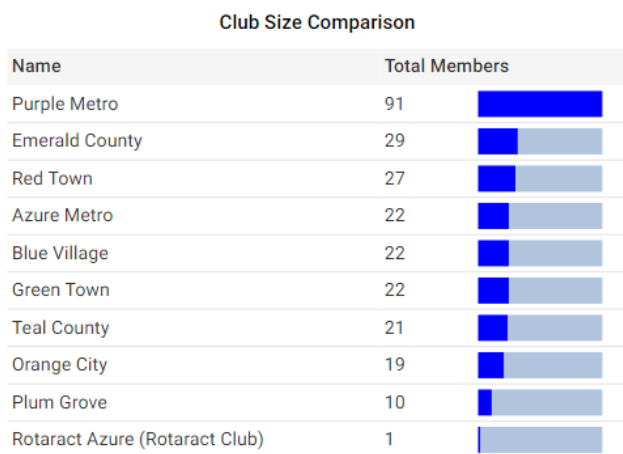

Total: 10 clubs

Total Members includes Active and Honorary members.

6. The Club Size Report page displays the Club name, Club ID, area, country, number of active and honorary members and total members. At the bottom of the report it displays the totals. To download the report, click Export to Excel / CSV to download an Excel file of the report.

#### **Club Size/Growth**

Club Size Comparison | Club Size Report | Club Growth Comparison | Club Growth Report

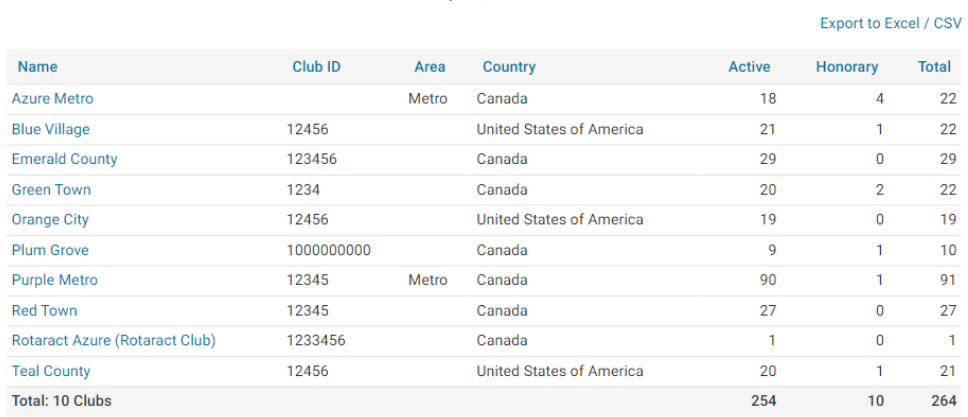

**ClubRunner Demo District Club Size Report** Apr 16, 2021

7. To compare the growth of the Clubs, click on Club Growth Comparison.

Club Size Comparison | Club Size Report | Club Growth Comparison | Club Growth Report

**ClubRunner Demo District Club Size Report** Apr 16, 2021

Export to Excel / CSV

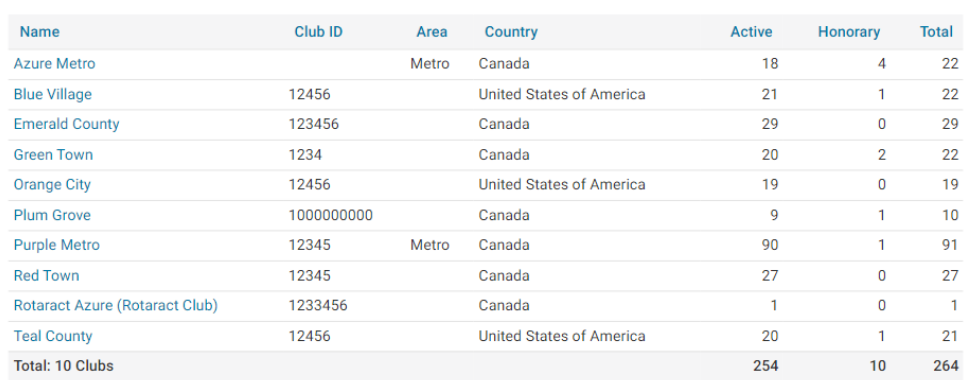

8. The **Club Growth Comparison** page displays the name of the Club, from report date, to report date, growth and a graph showing the growth (in blue) or decline (in red) of the Club. You can change the report date if you change the date in the **Change report date** area and then click on **Refresh**.

**Note:** The report will start on the first of the month on the **From** date and the last day of the month on the **To** date.

#### **Club Size/Growth**

Club Size Comparison | Club Size Report | Club Growth Comparison | Club Growth Report

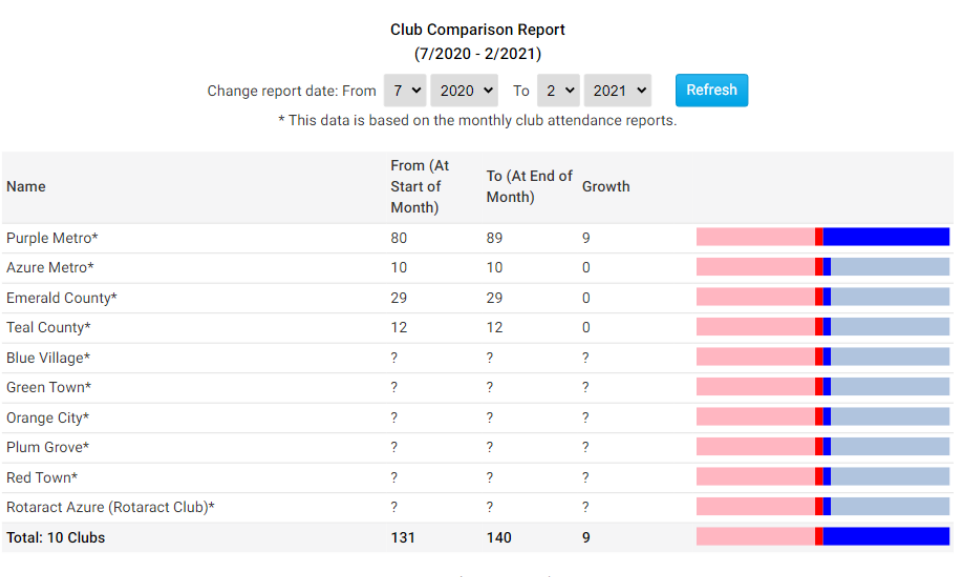

- District Total: 9 new members
- 9. To see more detailed information about the growth of the Clubs, click on **Club Growth Report**.

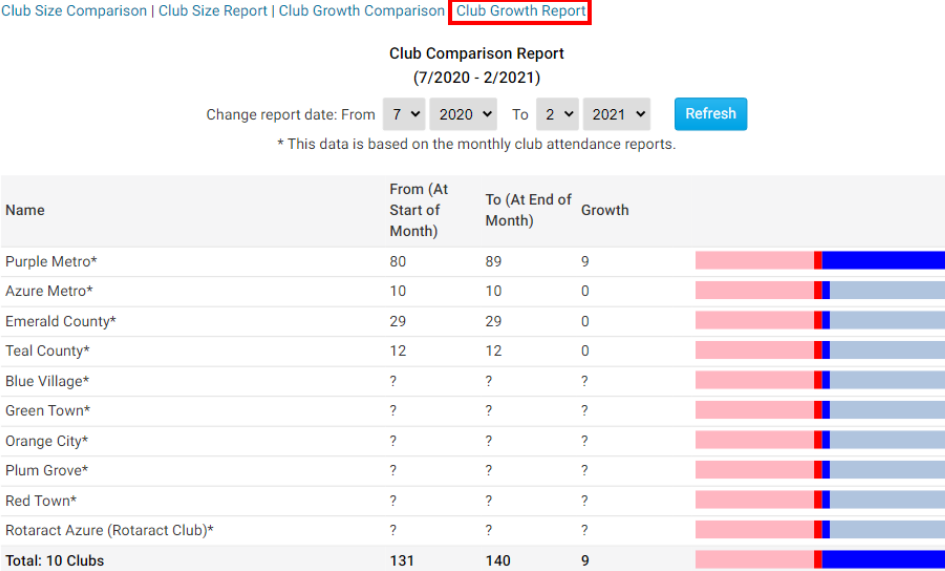

District Total: 9 new members

10. The Club Growth Report displays the name of the Club, Club ID, total number of members on the from date, total number of members on the to date, number of members added, number of members terminated, and the growth of the Clubs. You can change the date of the report in the **Change report date** area and click **Refresh** to apply the changes. If you uncheck the checkbox beside **Active** or **Honorary** and then click **Refresh** to apply the changes, it will hide the active or honorary members on the report. To download the report, click **Export to Excel / CSV** to download an Excel file of the report.

#### Club Size Comparison | Club Size Report | Club Growth Comparison | Club Growth Report

#### District 9996 Growth Report  $(7/2020 - 2/2021)$

Change report date: From  $7 \times 2020 \times 702 \times 2021 \times$ Active *A* Honorary

Refresh

\* This data is based on the database, calculated at the end of every month.<br>\* Only active members are calculated in the 'Members Added' and 'Members Terminated' columns.

Export to Excel / CSV

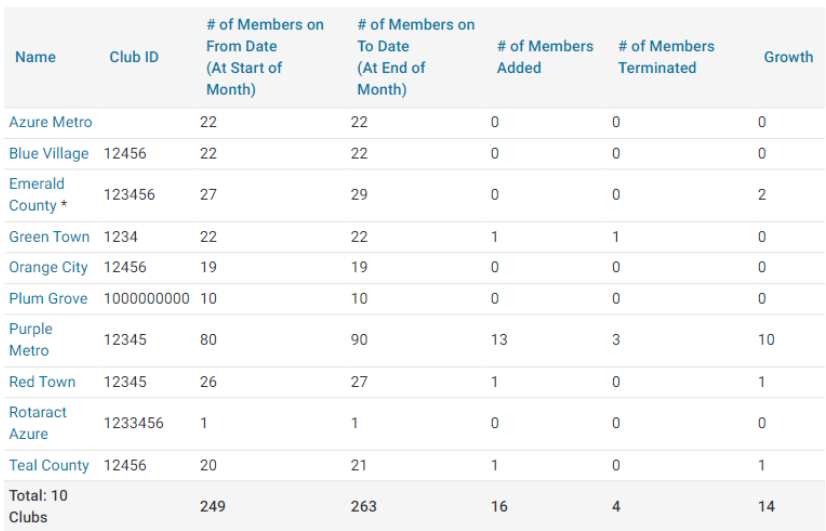

District Total: 110 new members

Total Members includes Active and Honorary members.